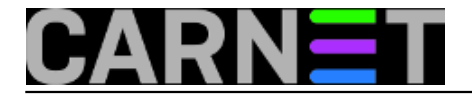

## **Kako pronaći i vratiti e-mail iz karantene?**

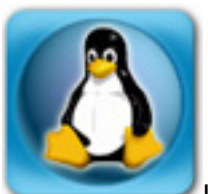

Iako na Portalu za sistem-inženjere možete pronaći najčešće probleme koje sistemci mogu susresti u radu, ponekada dobijemo pitanja koja su već odavno objavljena. Čini se da je potrebno povremeno ponoviti neka rješenja, pa krenimo.

Kolega piše:

Spamassasin nam vjerojatno filtrira mailove o registraciji programa jedne tvrtke, oni ne dolaze do korisnika. Da li ima neki jednostavan nacin da lociram filtrirani mail?

Kako pronaći i vratiti mail u "optjecaj" smo objasnili jos 2009. godine u [ovom članku](https://sysportal.carnet.hr/node/526) [1], a sudeći po komentarima članak je bio čitan i kasnije, jer su kolege uočili da naredba amavisd-release sada radi malo drugačije. No, evo kratkog odgovora:

ID maila se može pronaći u /var/log/mail.log, samo treba napraviti grep (u slučaju da se radi o starijem mailu, upotrijebite naredbu zgrep nad zarotiranim logovima - mail.log.1.gz i drugima):

# grep "Blocked SPAM" /var/log/mail.log Oct 22 07:49:56 server amavis[1495]: (01495-03-4) Blocked SPAM {DiscardedInbound,Quar antined}, [2000:b68:ff:7::1]:49734 [A.B.C.D] <bounces+1428931-2546@tvrtka.com> -> <korisnik@dom ena.hr>, quarantine: H/spam-HqhbtpTGXlbr.gz, Queue-ID: 172234BA22, Message-ID: <toNAlrzYTr-11k3D3Bvx

Dakle, zaustavljeni mail je u datoteci "spam-HqhbtpTGXlbr.gz". Karantena se nalazi u direktoriju /var/lib/amavis/virusmails, pa je potražimo:

# find /var/lib/amavis/virusmails -name spam-HqhbtpTGXlbr\* /var/lib/amavis/virusmails/H/spam-HqhbtpTGXlbr.gz

Još je samo preostalo vratiti mail natrag u Postfix, što ćemo napraviti s naredbom amavisd-release:

# amavisd-release H/spam-HqhbtpTGXlbr.gz

Potrebno je navesti i **slovo poddirektorija**, u ovom slučaju "H".

Drugi kolega je htio znati kako vratiti zabranjene datoteke ("pisat će BANNED"). Stvar je ista, samo treba promjienti parametre naredbe grep:

# grep BANNED /var/log/mail.log

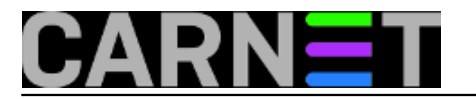

Daljnji je postupak identičan.

uto, 2016-05-24 11:28 - Podrška za CARNetove sistem-inženjere**Kategorije:** [sys.kuharica](https://sysportal.carnet.hr/taxonomy/term/69) [2] **Vote:** 5

Vaša ocjena: Nema Average: 5 (3 votes)

**Source URL:** https://sysportal.carnet.hr/node/1647

## **Links**

- [1] https://sysportal.carnet.hr/node/526
- [2] https://sysportal.carnet.hr/taxonomy/term/69